定義内容のインターフェイス調査

- ・テーブル、インデックスの項目定義の表示
- ・パッケージ、プロシージャ、ファンクションの呼出し引数
- ・生成されているオブジェクト名の一覧

1.SQL\*Plus にて、オブジェクトの呼出しインターフェイス調査)

・テーブル、インデックス、の項目定義の表示

・パッケージ、プロシージャ、ファンクションのインターフェイス(呼出し引数) DESC オブジェクト名

describe テーブル名

※ オブジェクトにパッケージ名だけを指定すると、プロシージャ名、ファンクショ ン名の一覧とその引数の一覧が表示される

(使用例)

DESC パッケージ名

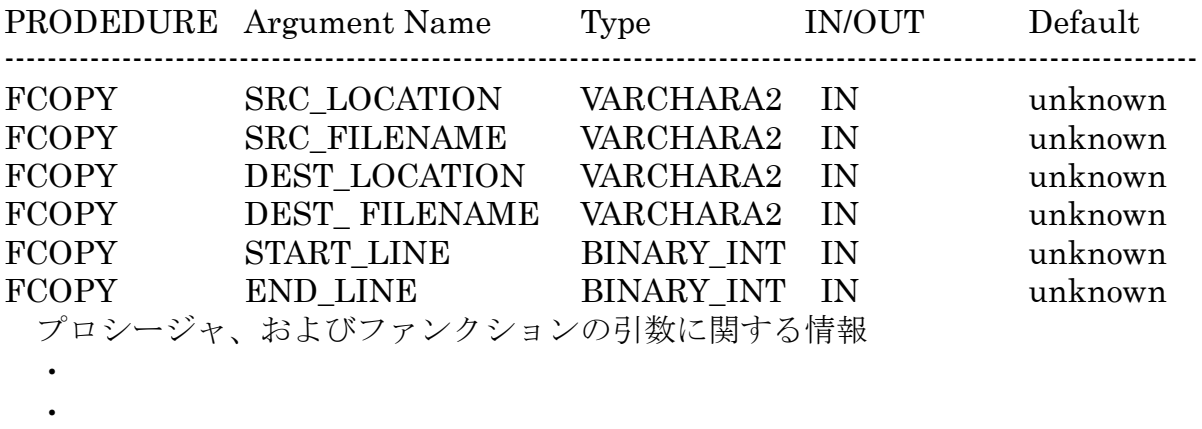

FGETPOS(FUNC)<RETURN VALUE> BINARY\_INT OUT unknown ファンクションの戻り値に関する情報

- $\ddot{\phantom{0}}$
- $\ddot{\phantom{0}}$
- $\ddot{\phantom{0}}$
- $\ddot{\phantom{0}}$

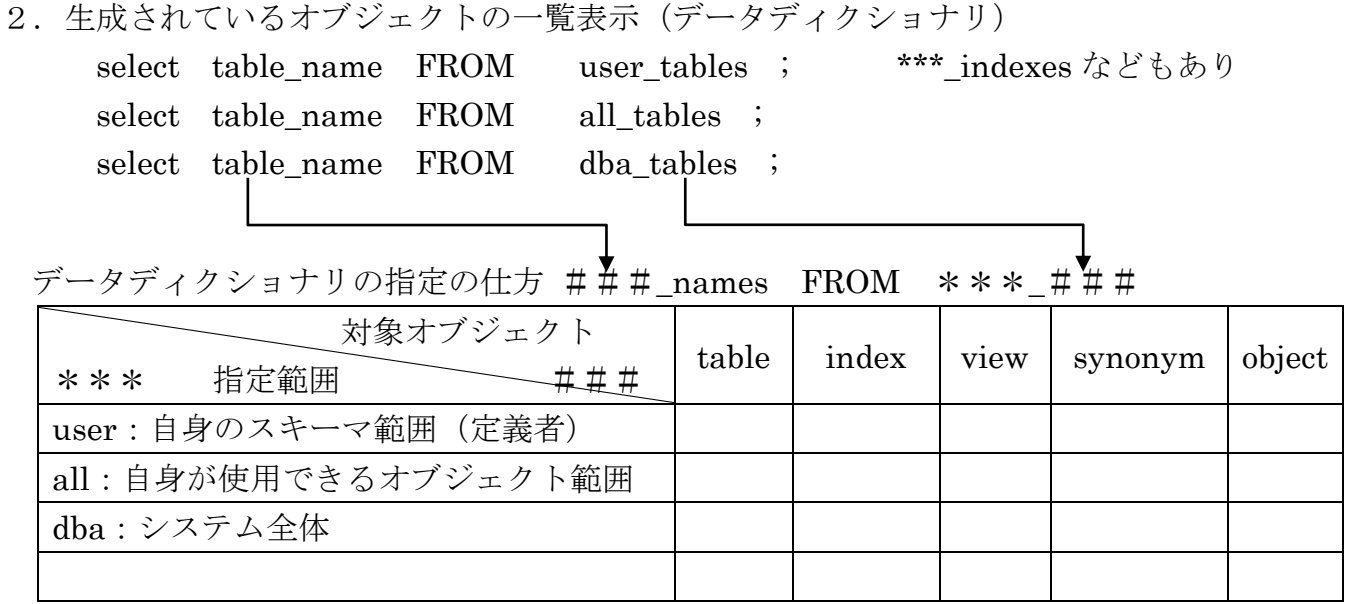

SELECT object\_type, object\_name, status FROM user\_objects order by object\_type, object\_name ;

ここで、status が「INVALID」となったものが、エラーが発生しているオブジェクト です

select username from dba\_users ;

3. OEM (Oracle Enterprise Manager) での操作

[スキーマ]タブ→データベース・オブジェクト・セクションの「表」or「索引」or 「ビュー」 スキーマ .

オブジェクト .

この2つに文字を入れて、 | 実行 | ボタンをクリックすると、検索ができます

出力された結果一覧のオブジェクトの名前部分をクリックすると、データ型、項目の 定義サイズを表示できます